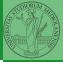

PyQB

Monga

Matplotlib Graphical command

# Programming in Python<sup>1</sup>

Mattia Monga

Dip. di Informatica Università degli Studi di Milano, Italia mattia.monga@unimi.it

Academic year 2022/23, I semester

L©©© 2022 M. Monga. Creative Commons Attribuzione — Condividi allo stesso modo 4.0 Internazionale. http://creativecommons.org/licenses/by-tsa/4.0/deed.it → 4 = → = → Q ()

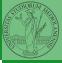

PyQB

Monga

Matplotlib Graphical command OO plotting

#### Lecture XIV: Matplotlib

< □ > < □ > < ≡ > < ≡ > < ≡ > < ≡ < 97</li>

When you have arrays with many data it is useful to have a way to display them graphically.

- The most popular is matplotlib https://matplotlib.org/
- Many other graphical frameworks (e.g., seaborn) based on it
- Many, many possibilities to tune your graphics! It's hard to master every detail.
- Be careful: it can be used with two different styles.
  - The (preferred) object-oriented way: clean and rational, but a bit more verbose
  - The procedural way: mostly useful only for "throw-away" scripts, but for this reason more common in the examples you can find online

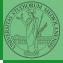

PyQB

Monga

Matplotlib

Graphical command OO plotting

## Graphical output is an operating system service

• Output is a service provided by the operating system: *textual* output is very standardized even across different platform, graphics is not so stable

<ロト 4 課 ト 4 語 ト 4 語 ト 語 9 Q (P 99)

• When you deal with graphical programs: expect installation headaches, portability glitches, etc.

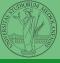

PyQB

Monga

Matplotlib Graphical commands 00 plotting

### The OO style

- You need always to objects: a Figure and a Axes
- plotting happens on axes, framed in a figure
- very flexible: you can add plots on the same axis, or you can have many axes collected in a single figure

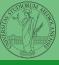

PyQB

Monga

Matplotlib Graphical commands OO plotting

```
import numpy as np
import matplotlib.pyplot as plt
x = np.linspace(-2*np.pi, 2*np.pi, 100)
fig, ax = plt.subplots()
ax.plot(x, np.sin(x))
fig.show()
```

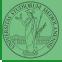

PyQB

Monga

Matplotlib Graphical commands OO plotting

<ロ> <@> < E> < E> < E の の 101

### Many different types of charts

#### If ax is a Axes

- Scatter-plots ax.scatter
- Bar-plots ax.bar
- Histograms ax.hist
- 2D ax.imshow

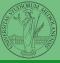

PyQB

Monga

Matplotlib Graphical commands OO plotting

<ロト < @ ト < E ト < E ト E の へ 102

- add labels, legends, titles
- add a grid
- combine multiple plots on the same axis
- combine multiple axes on the same figure

(日) (日) (日) (日) (日) (日) (103)

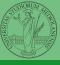

PyQB

Monga

Matplotlib Graphical commands OO plotting A Figure can be saved in a file with savefig. You should keep in mind the difference between:

- bitmap formats (png jpg ...): the file is matrix of pixels
- vector formats (svg pdf ...): the file is a set of instructions to reproduce the picture, less portable but it can be magnified

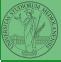

Monga

Matplotlib Graphical commands OO plotting